#### BAB 3 METODOLOGI PENELITIAN

#### 3.1 Metodologi Penelitian

Adapun langkah-langkah / metodologi penelitian dalam menyelesaikan penelitian ini, yang dapat dijabarkan sebagai berikut :

1. Pengumpulan Kebutuhan Aplikasi

Pada tahap ini, dikumpulkan data untuk mengetahui apakah aplikasi ini benarbenar dibutuhkan. Untuk itu, dilakukan 2 macam cara dalam mengumpulkan kebutuhan (*requirement*), yakni : Pengumpulan data berdasarkan referensi dari internet, dan pengumpulan data berdasarkan survey.

2. Studi Literatur

Studi Literatur merupakan tahap untuk menelaah teori-teori yang dipakai untuk sebuah penelitian. Sumber-sumber didapatkan dari sumber yang terpercaya, seperti jurnal, karya tulis, website terpercaya (organisasi, pemerintahan, pusat informasi kesehatan), dan lainnya. Setelah selesai menelaah literatur, akan dilakukan perancangan sistem gamifikasi berdasarkan teori-teori yang didapatkan.

3. Perancangan Sistem

Perancangan sistem dilakukan dengan metode *brainstorming* untuk menentukan ide dalam sistem gamifikasi yang akan dibuat, berdasarkan 8 *core drives* dari Octalysis Framework. Selain perancangan sistem gamifikasi, dilakukan juga perancangan antarmuka yang berupa *Low Fidelity Design*, dan alur dari aplikasi menggunakan flowchart.

ERSITAS 4. Implementasi Program

Implementasi merupakan tahapan dalam penerapan teori kepada aplikasi yang dibuat dengan kode program. Aplikasi ini dibuat dengan bahasa pemrograman kotlin, sebagai bahasa *native* untuk pengembang aplikasi android. Selain itu, digunakan juga 2 database, yaitu ROOM Database (ORM - Local Database), dan Firestore (Cloud Database). Untuk penyimpanan lainnya, digunakan Datastore Preference sebagai penyimpanan yang bersifat *key-value*.

5. Pengujian Sistem

Pengujian sistem dilakukan dengan melakukan penyebaran survey dengan metode End User Computing Satisfaction (EUCS) dan skala Likert. Sebelum mengisi survey, pengguna diminta terlebih dahulu mencoba aplikasi yang akan di-distribusikan di Play Store.

6. Penulisan Laporan

Merupakan penulisan laporan yang akan dilakukan sebagai dokumentasi dari penelitian terhadap aplikasi Healtikuy.

#### 3.2 Perancangan Aplikasi

Sebagai langkah awal dalam mendesain aplikasi Healtikuy, dikumpulkan data *requirement* sebagai dasar dari fungsi aplikasi. Setelah itu, sistem gamifikaksi dirancang berdasarkan 8 *core drives* yang ada pada Octalysis Framework. Setelahnya, dirancang juga alur aplikasi dan juga perancangan desain antarmuka yang berupa *low-fidelity*.

#### 3.2.1 Perancangan Sistem Gamifikasi

Pada tahap ini, sistem gamifikasi dirancang berdasarkan 8 *core drives* yang ada pada framework Octalysis. Sebagai hasil, aplikasi Healtikuy menerapkan 5 *core drives* yang dapat dijabarkan seperti berikut ini :

1. Epic Meaning & Calling

Sistem *FIRST TIME ATTRIBUTES* di-implementasikan pada aplikasi Healtikuy. Semua pengguna yang baru membuat akun dan login, akan mempunyai atribut dasar yang lebih besar (dan bukan nol). Poin dimulai dari 40%, dan Coin akan dimulai dari 400 (cukup untuk membeli 1 atau 2 avatar).

2. Development & Accomplishment

*Core drives* ini merupakan inti dari sistem aplikasi Healtikuy yang paling penting. Aplikasi Healtikuy diharapkan dapat membuat pengguna konsisten dan membentuk kebiasaan untuk terus hidup sehat, dan hal ini direpresentasikan dengan Progress Bar bersamaan dengan Points. Progressbar mengindikasikan pengguna bahwa ia sudah cukup hidup dengan sehat. Untuk menambahkan poin dan meningkatkan progressbar, pengguna harus menyelesaikan "misi" yang diberikan pada 5 fitur utama (Minum air, olahraga, dll). Setiap fitur utama memiliki penambahan poin yang berbeda.

Selain itu, juga terdapat Challenges untuk memenuhi core drives ini. Misi dari challenges hanya akan dapat diselesaikan apabila pengguna sudah memenuhi poin dan progressbar maksimal, dan dengan menyelesaikan misi challenges, pengguna akan dihadiahkan coin yang akan berguna untuk membeli sebuah avatar.

3. Ownership & Possession

Untuk *core drives* ini, diimplementasikan fitur Avatar dan juga Coin. *Core drives* ini menitikberatkan pada pengguna yang memiliki sesuatu, sebagai hadiah dari apa yang ia capai.

4. Social Influence & Relatedness

*Core drives* ini dimaksudkan untuk membuat pengguna dapat berkompetisi dengan pengguna lain, dan hal ini diimplementasikan dengan Leaderboards, yang terdiri dari beberapa bagian, terutama pada bagian olahraga. Terdapat beberapa jenis olahraga, yang dapat dijadikan kompetisi oleh pengguna terhadap pengguna lain.

5. Loss & Avoidance

Apabila pengguna tidak menyelesaikan satupun fitur utama di hari sebelumnya, maka akan terdapat hukuman yaitu pengurangan poin. Poin merupakan indikator yang menentukan *value* dari progressbar. *Core drives*ini diharapkan dapat membuat pengguna untuk terus konsisten dan membentuk kebiasaan, sampai akhirnya pengguna tidak perlu lagi menggunakan aplikasi ini karena sudah terbiasa hidup dengan sehat.

SITA

#### 3.2.2 Perancangan Model Database

Healtikuy dirancang dengan menggunakan 2 data source, yaitu data lokal dan data dari *cloud/remote*, dengan 3 tools yang berbeda :

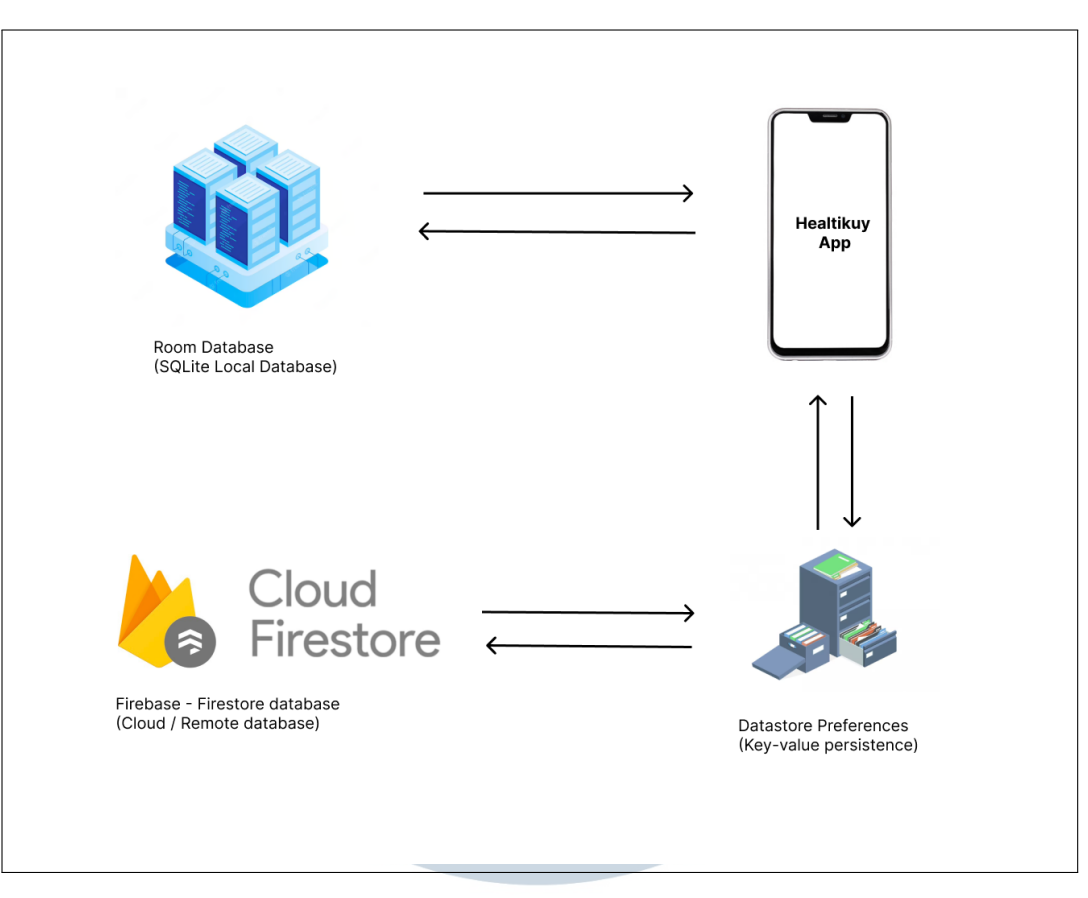

Gambar 3.1. Model Database pada aplikasi Healtikuy

1. Room Database (SQLite ORM Local Database)

Room Database merupakan database Object-Relational Mapping(ORM) berbasis SQLite yang tersedia pada sistem android. Room database, sebagai database lokal, digunakan sebagai *data persistence* untuk 5 fitur utama pada aplikasi, yaitu fitur-fitur yang merepresentasikan pola hidup sehat.

2. Datastore Preferences (key-value local data persist)

Datastore Preferences merupakan tools lain dari android yang sifatnya mirip dengan database lokal, yaitu dapat mempertahankan data (menyimpan data didalam smartphone pengguna secara lokal). Bedanya adalah datastore preferences ini bersifat sederhana yang berbasis key-value, dan tools ini digunakan untuk menyimpan data yang hanya akan ada satu, seperti poin, coin, avatar, username, dan lainnya.

3. Cloud Firestore (Cloud/Remote Database)

Cloud Firestore merupakan cloud database yang berbasis NoSQL yang merupakan salah satu fitur dari Firebase. Pada aplikasi healtikuy, firestore digunakan sebagai back-up data pada datastore preferences yang bersifat keyvalue seperti poin, avatar, dan lainnya. Selain itu, firestore juga digunakan sebagai perantara untuk berinteraksi dengan pengguna lain, contohnya Leaderboards. Sebagai informasi, firestore mempunya free-plan dimana penggunaan operasi CRUD pada firestore dibatasi pada jumlah tertentu.

Local Database (Room DB) tidak mendapatkan backup data dari cloud database. Pengimplementasian model database seperti ini dibuat sebagai dasar untuk meningkatkan *User Experience* dan mengurangi penggunaan operasi CRUD pada cloud firestore. Sehingga, *client* tidak perlu selalu memanggil cloud database, dan operasi pada fitur utama aplikasi berjalan dengan lancar tanpa adanya interupsi dari internet yang terkadang lambat/tidak adanya internet.

#### 3.3 Perancangan Alur Aplikasi (*flowchart*)

Pada bagian ini, akan dibahas mengenai perancangan alur aplikasi Healtikuy. Berikut ini merupakan dokumentasi dari alur aplikasi (*flowchart*) yang telah dibuat sebelum pembuatan aplikasi :

#### 3.3.1 Alur utama Aplikasi

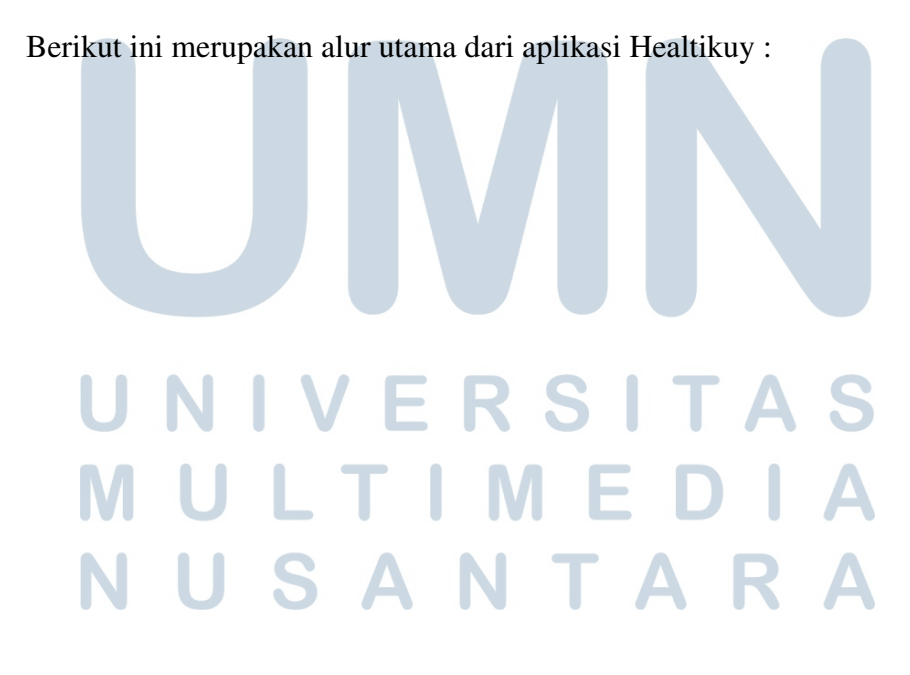

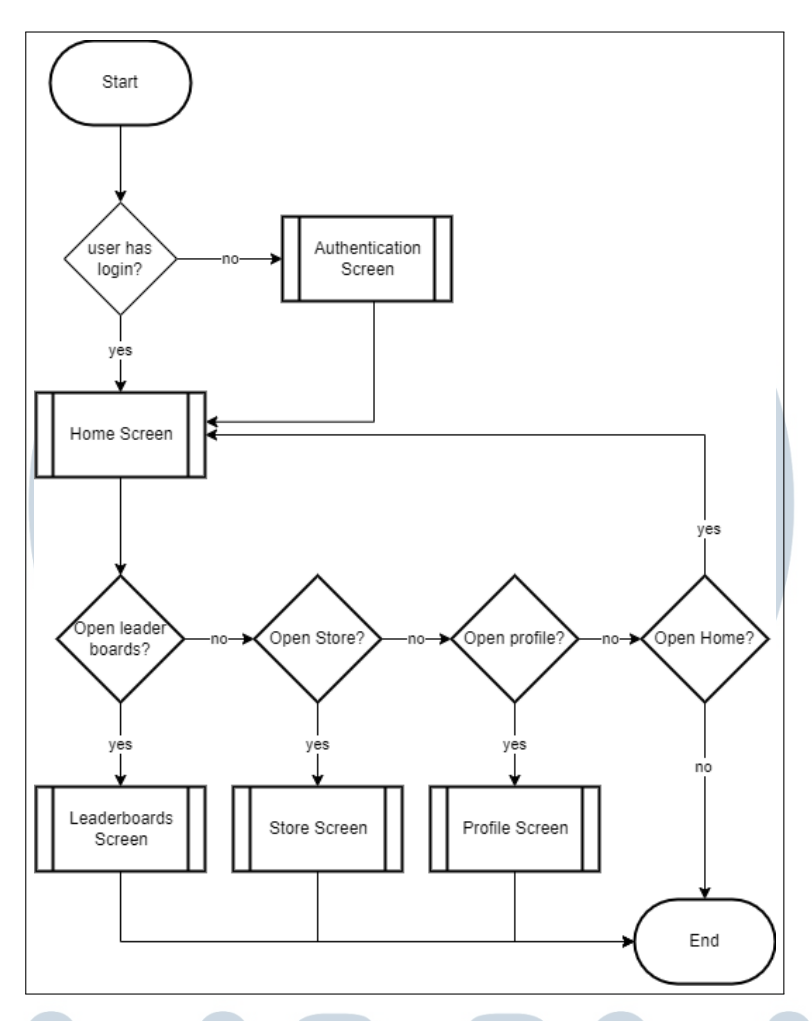

Gambar 3.2. Alur utama aplikasi

Saat aplikasi pertama kali dijalankan, pengguna harus terlebih dahulu mempunyai akun dan log-in. Apabila pengguna sudah login, pengguna akan langsung diarahkan ke home screen. Terdapat beberapa fitur di home screen, seperti challenges, fitur utama, dan juga menu drawer. Menu drawer merupakan menu utama yang ada pada aplikasi healtikuy, yang isinya adalah Leaderboards, Store, Profile, Logout, dan Home itu sendiri. Apabila pengguna logout, maka pengguna akan diarahkan kembali ke login screen.

## 3.3.2 Alur Autentikasi

:

Berikut merupakan alur autentikasi (login&register) dari aplikasi Healtikuy

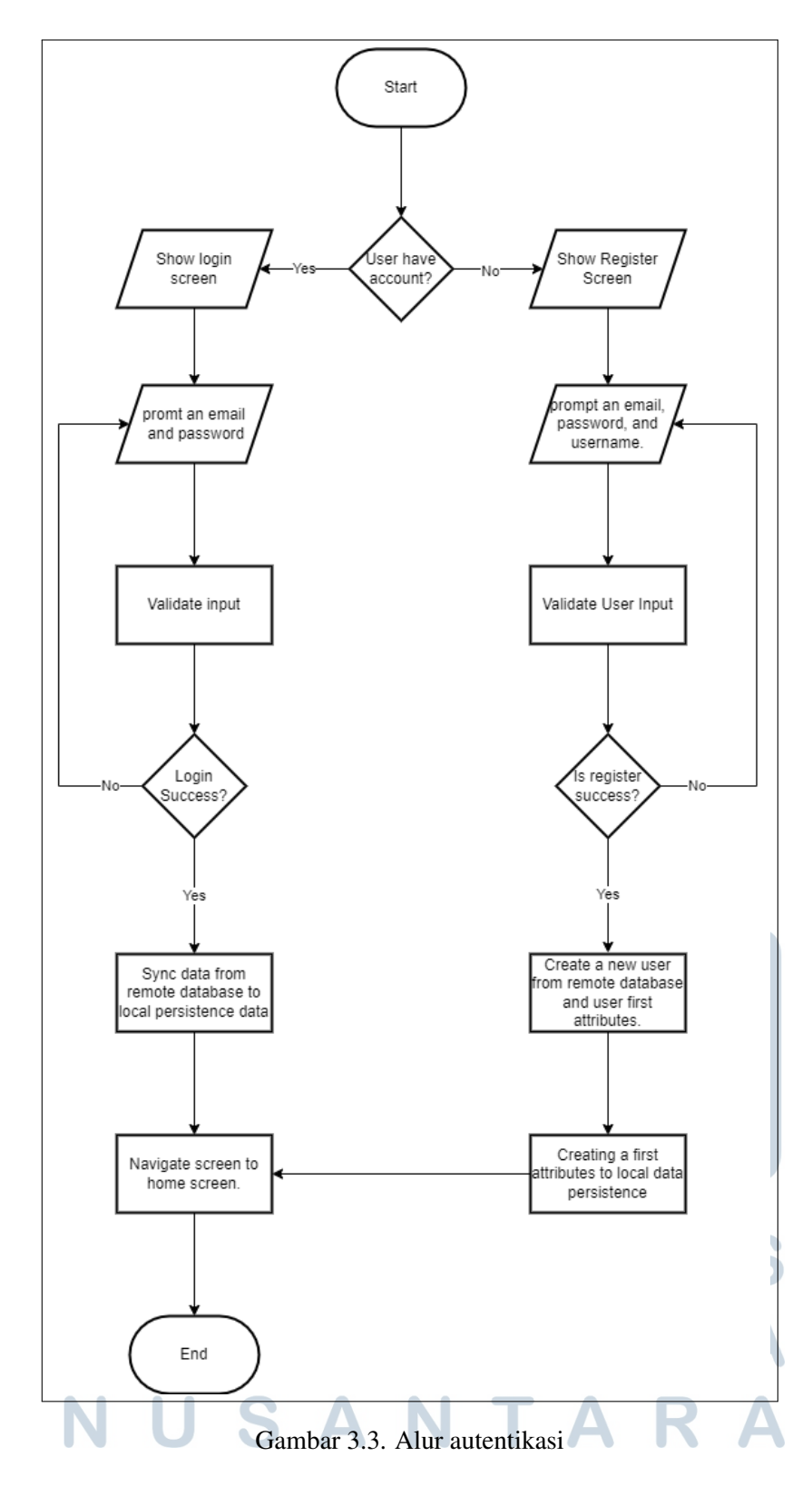

Autentikasi merupakan sebuah proses untuk mendapatkan data pengguna, seperti untuk mendapatkan progress pengguna sebelumnya, avatar, username, dan informasi pengguna lainnya. Apabila pengguna belum mempunyai akun, maka

17

pengguna harus melakukan membuat akun terlebih dahulu di halaman register.

#### A Register

Register merupakan sebuah proses untuk membuat akun pengguna. Pengguna akan dimintai input sederhana untuk proses registrasi, yaitu hanya username, email, dan password. Setelah itu, input akan divalidasi agar input dapat diterima dengan benar (seperti email memiliki pola yang benar, password memiliki minimal 6 kata, dan lainnya).

Karena aplikasi healtikuy memiliki beberapa atribut untuk keperluan aplikasi seperti poin, coin, dan lainnya, maka data ini akan dibuat pada proses register dan disimpan kedalam cloud database. Data yang dibuat pada proses register, akan mempunyai nilai default value yang sudah ditentukan oleh sistem, seperti coin yang berjumlah 200 dari awal. Setelah itu, data juga akan disimpan didalam data lokal pengguna.

#### B Login

Login merupakan sebuah proses untuk mengambil data atribut pengguna yang sebelumnya sudah tersimpan di akun pengguna. Input yang diminta adalah email dan password. Setelah itu, dilakukan validasi untuk memastikan akun pengguna dengan benar. Apabila data yang pengguna input sesuai dengan sistem, maka data atribut pengguna akan disinkronkan dari cloud database dan disimpan kedalam data lokal pengguna. Setelah itu, pengguna akan langsung diarahkan ke halaman *Home*.

#### 3.3.3 Alur *Home*

Berikut merupakan alur halaman *Home* pada aplikasi Healtikuy :

USANTA

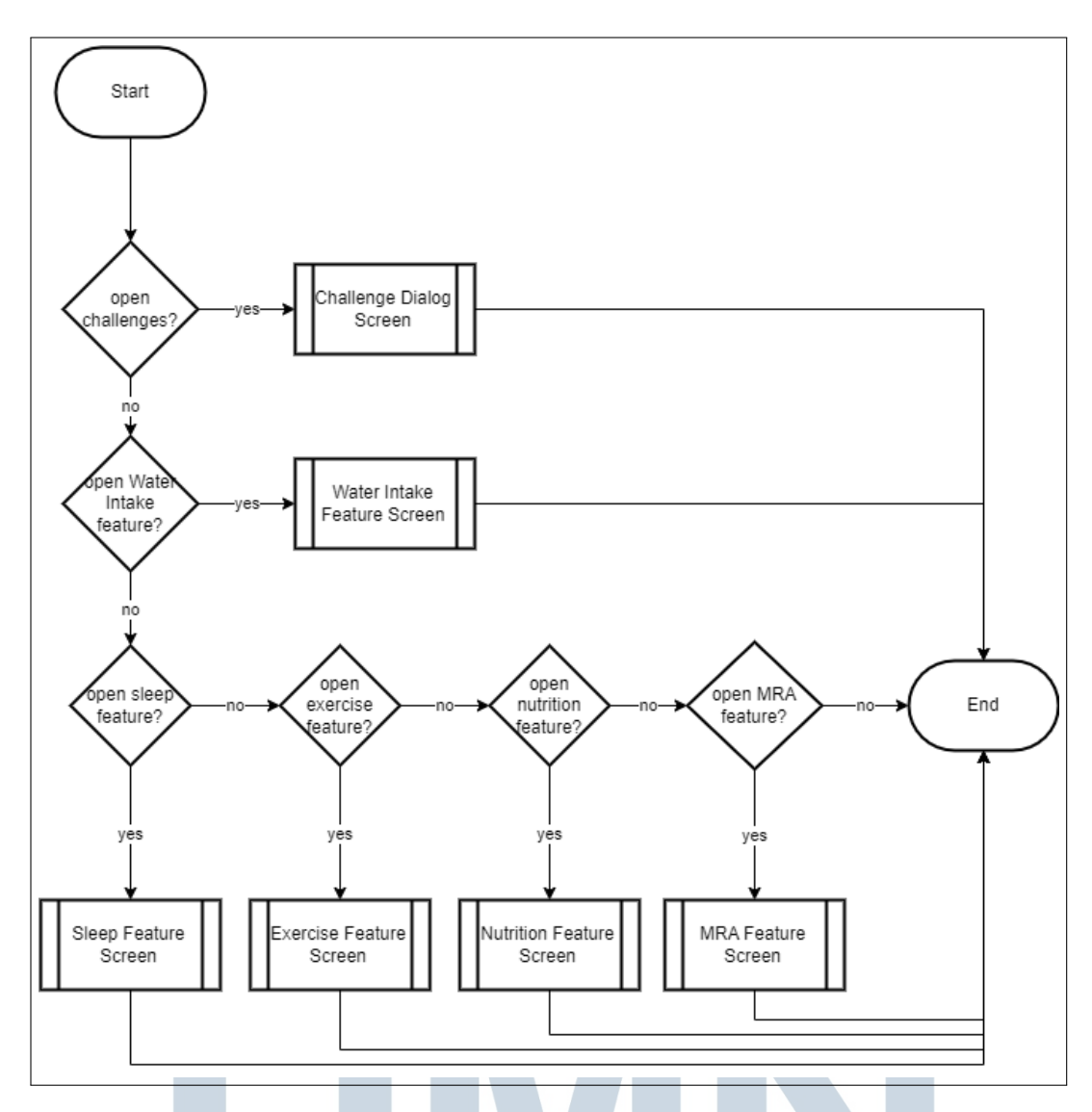

Gambar 3.4. Alur halaman *Home*

Terdapat beberapa hal yang dapat dilakukan di halaman *Home*, yaitu : Membuka Challenges yang berisi tantangan kepada user untuk diselesaikan, dan 5 fitur utama pada aplikasi yang merepresentasikan sebagai kegiatan pola hidup sehat, yaitu Asupan air, Tidur, Olahraga, Nutrisi, dan Menghindari Rokok & Alkohol.

#### 3.3.4 Alur fitur Asupan Air (*Water Intake*)

Berikut merupakan alur fitur Asupan Air pada aplikasi Healtikuy :

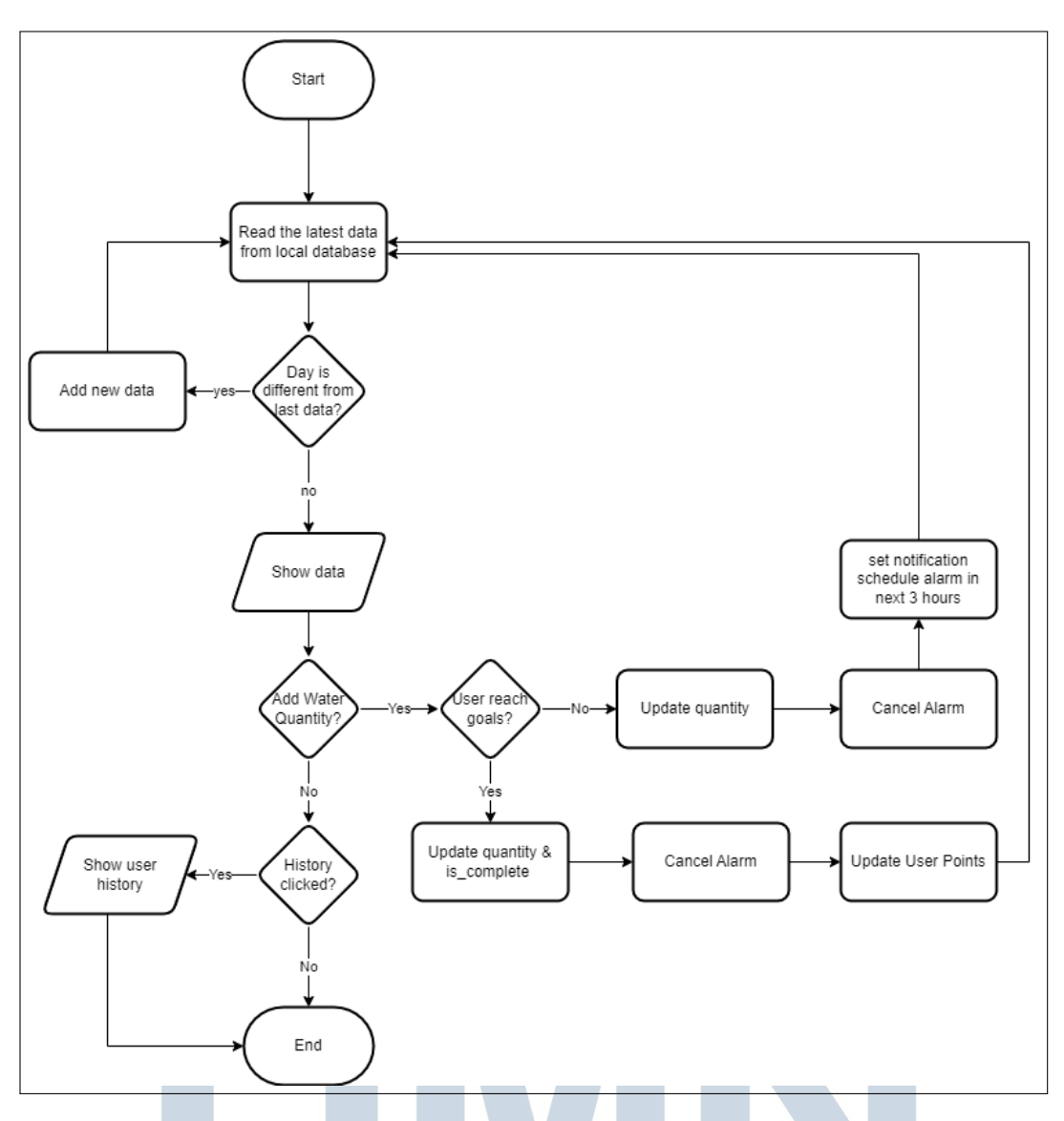

Gambar 3.5. Alur fitur Asupan Air

Disaat pengguna membuka fitur Asupan Air, pertama kali yang dilakukan adalah membaca data terakhir tabel Asupan Air dari local database, dimana tabel memiliki kolom timeStamp yang merepresentasikan waktu dalam bentuk angka (Long). Pembacaan data terakhir dilakukan untuk mendapatkan data terbaru yang memiliki timeStamp terbaru. Apabila data tersebut bukanlah hari ini (Melainkan hari kemarin atau tidak ada data sama sekali), maka akan dibuat data baru dengan kolom timeStamp yang memiliki data waktu hari ini. Setelah itu, data akan dibaca kembali setelah dibuat data baru yang memiliki data yang merepresentasikan hari ini.

Setelah itu, pengguna dapat menambahkan jumlah dari gelas dengan menekan sebuah tombol. Apabila pengguna menekan tombol untuk menambah

gelas, namun belum mencapai goals (8 gelas per hari), maka alarm yang menjadwalkan notifikasi (bila ada) akan di cancel dan dibuat lagi alarm untuk 3 jam berikutnya. Apabila pengguna sudah menyelesaikan misinya, maka poin akan didapatkan juga alarm akan dicancel dan tidak dihidupkan lagi sampai di kemudian hari. Pengguna juga dapat membuka history untuk melihat progress pengguna dalam meminum air setiap harinya.

#### 3.3.5 Alur fitur Tidur (*Sleep*)

Berikut ini merupakan perancangan dari alur fitur tidur :

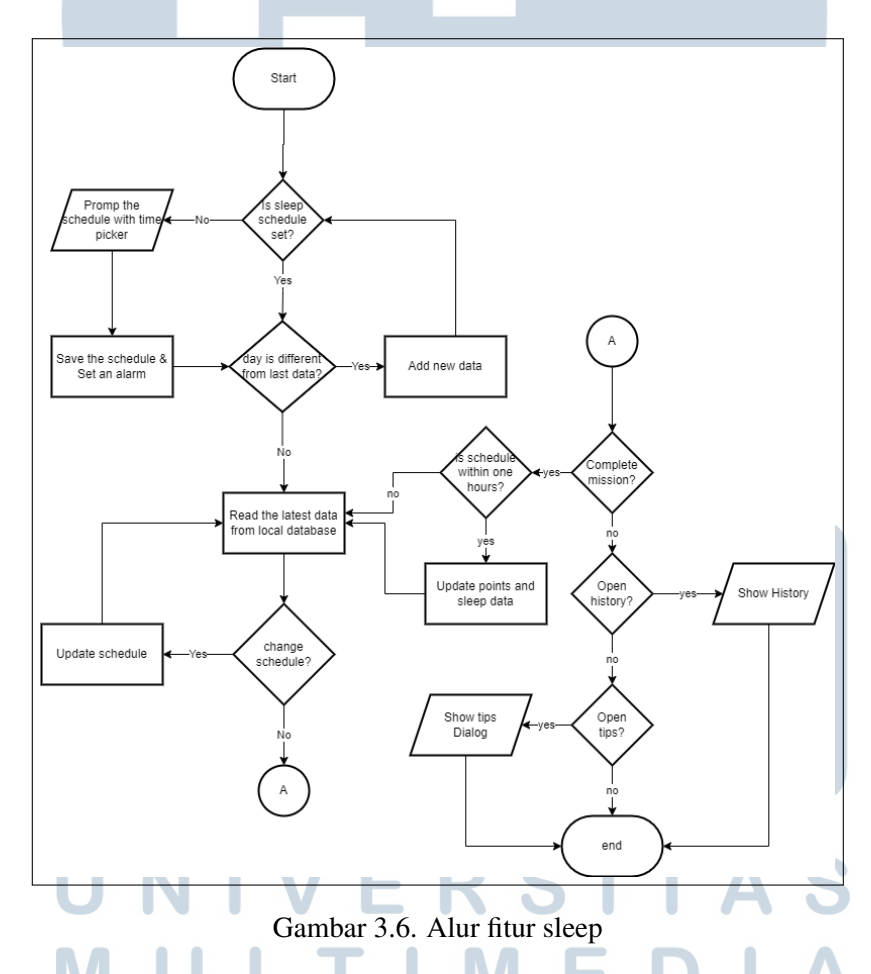

Disaat pengguna membuka fitur *Sleep*, yang pertama kali dilakukan adalah mengecek apakah jadwal untuk tidur sudah dibuat atau belum. Apabila belum, maka pengguna harus mengatur jadwal dengan menentukan jadwal waktu tidur. Setelah jadwal tidur diatur, local database akan membaca data terakhir dari data tabel Sleep, dan alarm akan diatur untuk mengeluarkan notifikasi pada jadwal yang sudah ditentukan. Apabila waktu(timeStamp) pada data terakhir sudah bukan hari <span id="page-11-0"></span>ini, maka data baru akan dibuat dengan waktu hari ini.

Apabila pengguna ingin menyelesaikan misi untuk mendapatkan poin, pengguna harus menekan tombol *Sleep*. Namun pengguna tidak bisa menekannya apabila rentang waktu jadwal dengan waktu saat ini (waktu saat pengguna memakai aplikasi), tidak diantara 1 jam. Pengguna baru dapat menekan tombolnya apabila waktu saat ini berada diantara 1 jam dengan jadwal yang sudah ditentukan. Misalnya jam yang ditentukan adalah 22.30, maka tombol baru dapat ditekan pada jam 21.30 - 23.30.

Pengguna juga dapat membuka history untuk melakukan tracking progress terhadap misi yang sudah diselesaikan setiap harinya. Selain itu, juga terdapat fitur untuk melihat Tips untuk mendapatkan tidur yang berkualitas serta manfaat dari tidur.

#### 3.3.6 Alur fitur Olahraga (*Exercise*)

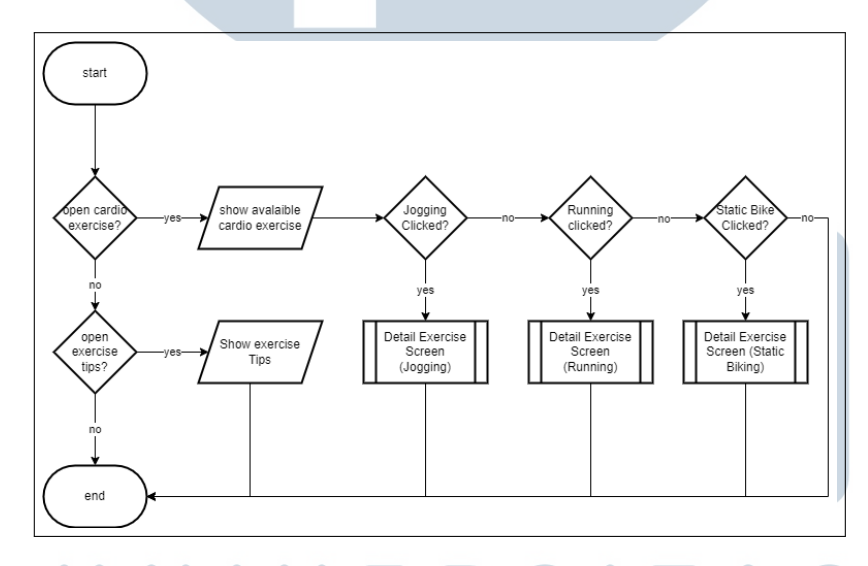

Berikut ini merupakan alur dari fitur olahraga :

Gambar 3.7. Alur fitur olahraga (*exercise*)

Gambar 3.7 menunjukkan flowchart pada fitur Exercise. Didalam fitur exercise, terdapat fitur Cardio, dan juga didalamnya terdapat beberapa bagian seperti Jogging, dan Running. Selain Cardio, pengguna juga dapat melihat tips untuk melakukan olahraga/aktivitas fisik.

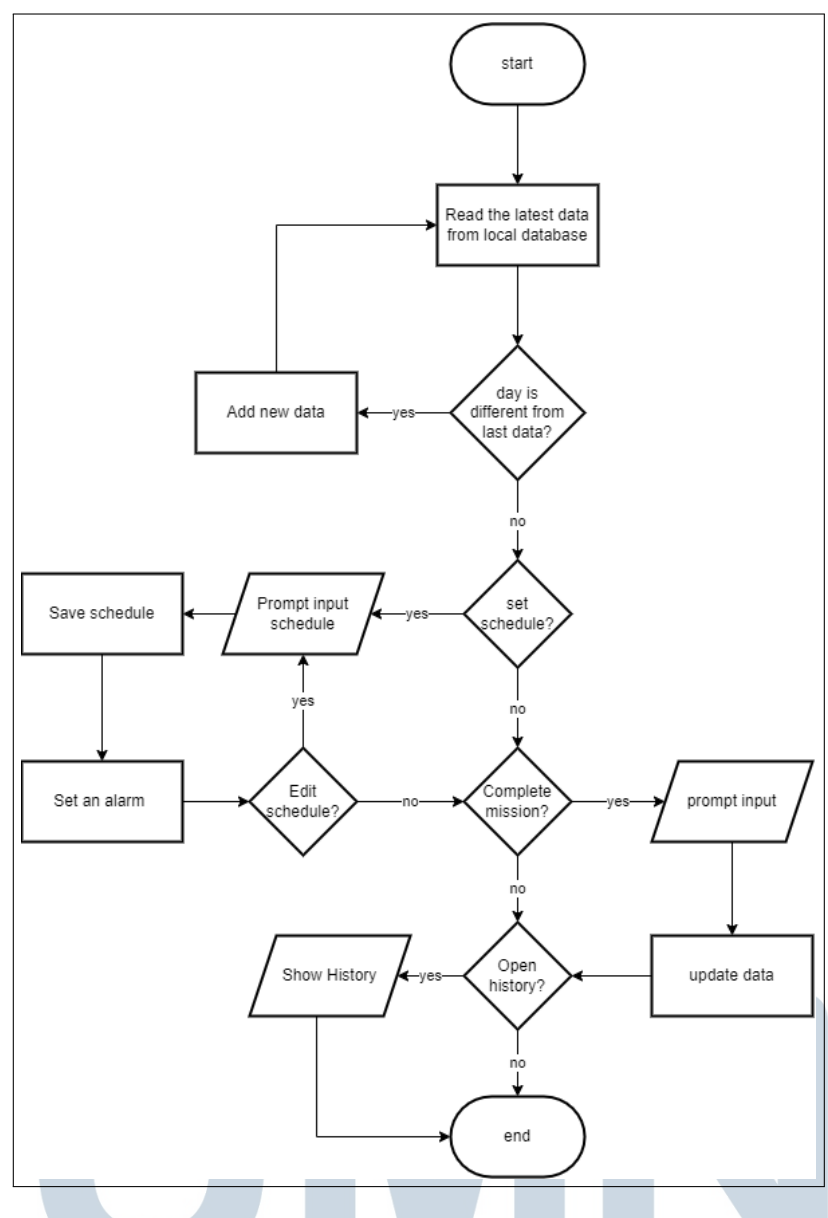

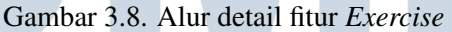

Pada gambar [3.7,](#page-11-0) terdapat Predefined Function yaitu fitur Jogging, Running, dan Static Bike. Karena fitur tersebut mirip, maka fitur tersebut dapat direpresentasikan pada gambar 3.8. Yang menjadi pembeda hanyalah tabel dari database dan juga input dari fitur.

Saat fitur tersebut ditekan, pengguna akan diarahkan ke fitur detail tersebut, contohnya Jogging. pada fitur ini, dilakukan operasi yang sama seperti fitur sebelumnya, yaitu apabila hari berganti, maka data akan dibuat baru berdasarkan data hari ini. Setelah itu, pengguna juga dapat mengatur jadwal untuk menjadwalkan olahraganya, dengan input waktu dan juga interval. Setelah waktu di atur, alarm akan di set dan dinyalakan sesuai dengan interval yang ditentukan

user. Pengguna juga dapat membuka history untuk melihat perkembangan olahraga pengguna.

#### 3.3.7 Alur fitur Nutrisi (*Nutrition*)

Berikut ini merupakan alur dari fitur nutrisi :

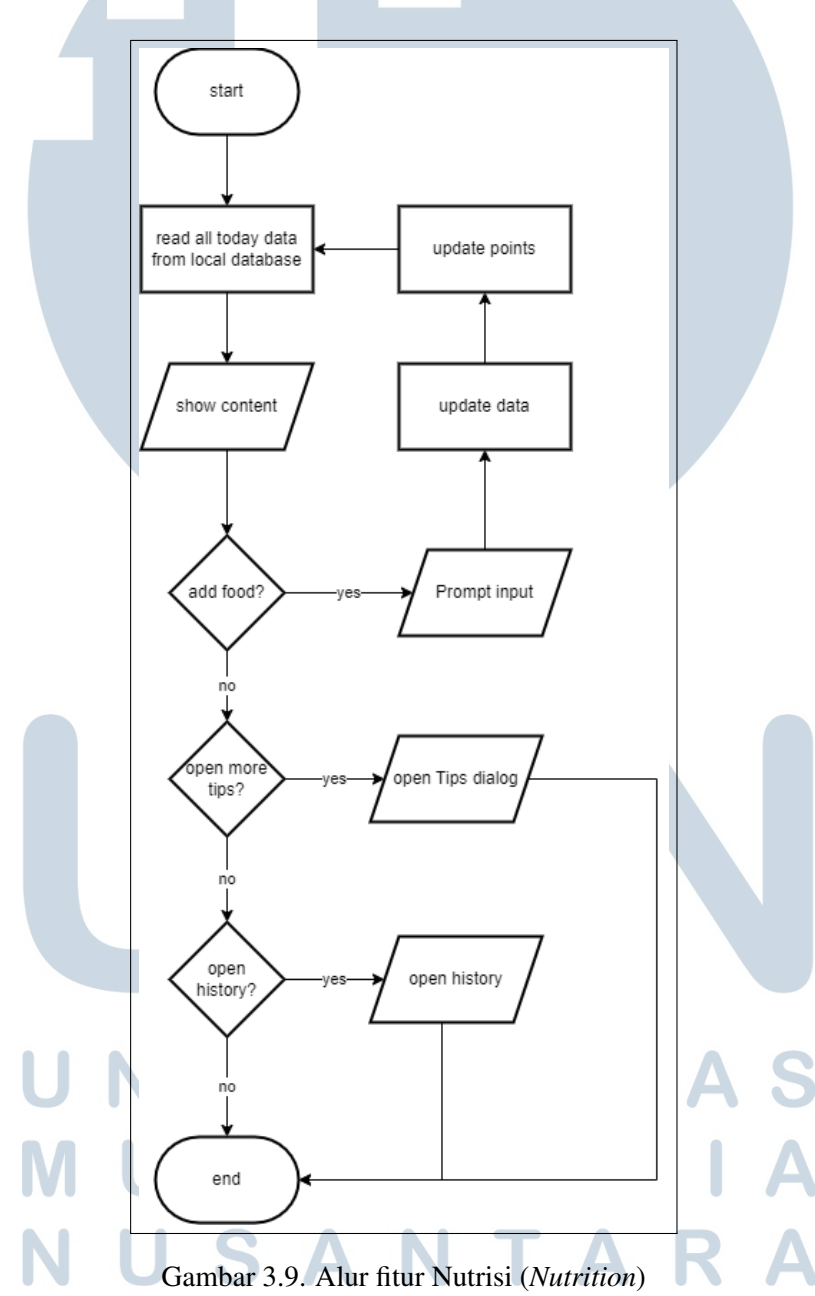

Saat pengguna masuk ke fitur ini, database akan membaca semua data dimana timeStamp nya hari ini. Sehingga membuat data kemarin tidak muncul kembali apabila fitur dibuka di esok hari. Setelah itu, pengguna dapat menambahkan makanan yang kategorinya adalah : Buah-buahan (*fruits*) dan sayuran (*vegetables*). Selain itu, pengguna juga dapat membuka tips serta history.

#### 3.3.8 Alur fitur Menghindari Rokok & Alkohol (MRA)

Berikut ini merupakan alur dari fitur MRA :

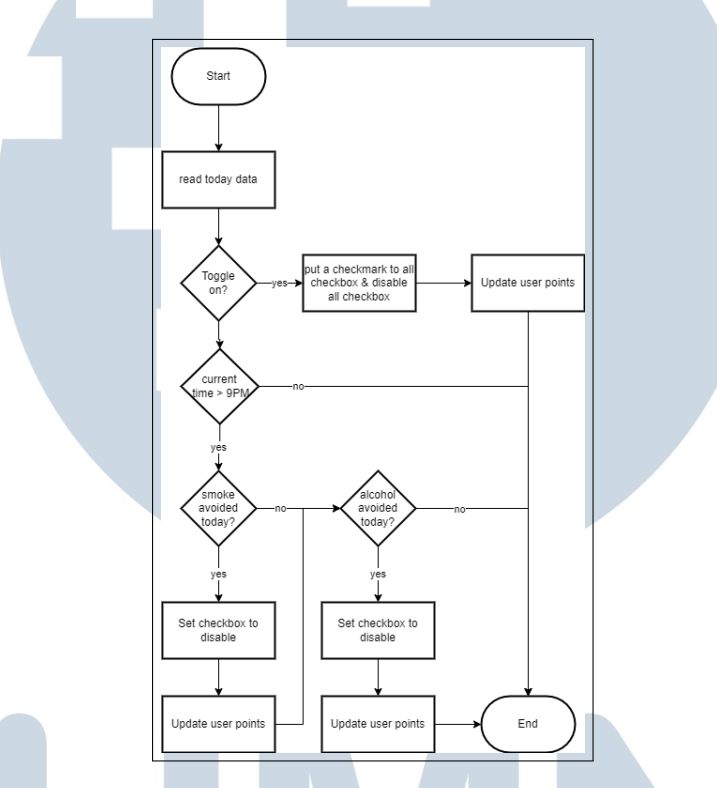

Gambar 3.10. Alur fitur Menghindari Rokok & Alkohol

Gambar 3.10 merupakan alur dari fitur MRA. Saat pengguna membuka fitur ini, pengguna bisa mengaktifkan/menonaktifkan sebuah *toggle* yang berupa *checkbox*. Apabila toggle menyala, maka kedua *checkbox* lain yaitu menghindari rokok dan alkohol, akan otomatis dicentang dan pengguna mendapatkan poin. Apabila *toggle* tidak menyala, dan waktu saat pengguna membuka aplikasi sudah lebih dari pukul 9 malam, maka pengguna dapat menekan satu-satu tergantung apa yang pengguna sudah hindari. Pengguna bisa selalu mengganti *state* dari *toggle*.

ANTARA

#### 3.3.9 Alur Profile

Berikut ini merupakan alur dari halaman profile :

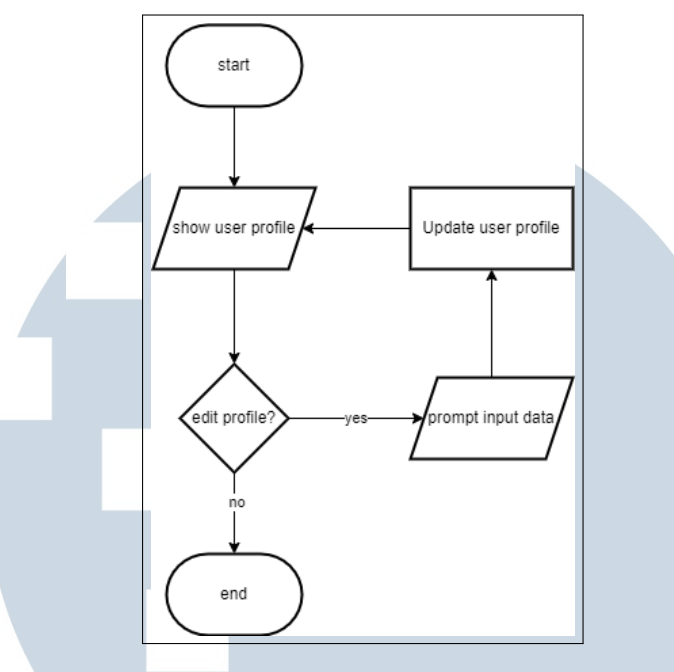

Gambar 3.11. Alur fitur Profile

Disaat pengguna menekan tombol profile didalam menu drawer, pengguna akan dinavigasikan kedalam halaman profile. Disini pengguna dapat melihat username, email, dan juga avatar. Selain itu, pengguna juga dapat mengedit profile mereka, seperti mengganti username dan juga avatar.

#### 3.3.10 Alur Toko (*Shop*)

Berikut ini merupakan alur dari halaman toko :

## ÷ LTI **M** SANTAR U

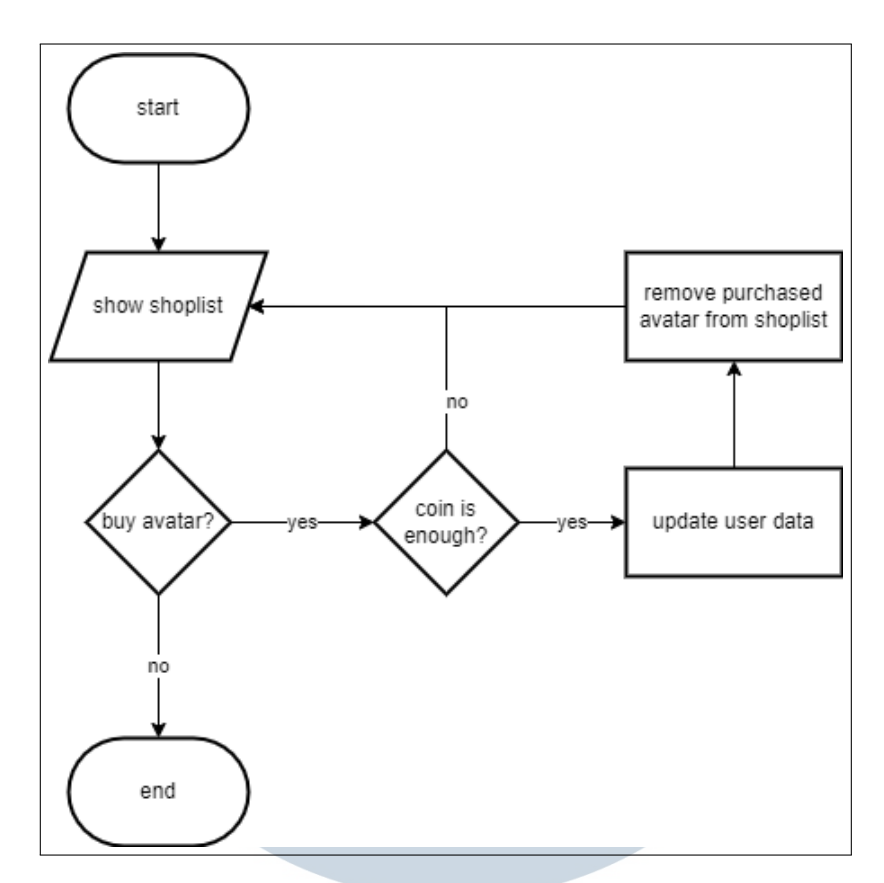

Gambar 3.12. Alur detail fitur shop

Saat pengguna menekan tombol shop dalam menu drawer, pengguna akan diarahkan ke halaman Shop. Tersedia banyak avatar didalam Shop, dan pengguna dapat membeli avatar tersebut dengan koin. Apabila pengguna ingin membeli avatar, maka akan dilakukan validasi terlebih dahulu seperti apakah koinnya cukup. Setelah itu, barang yang sudah dibeli akan dihapus dihalaman shop.

#### 3.3.11 Alur Papan Peringkat (*Leaderboards*)

Berikut ini merupakan alur dari fitur *leaderboards* :

# SANTA u

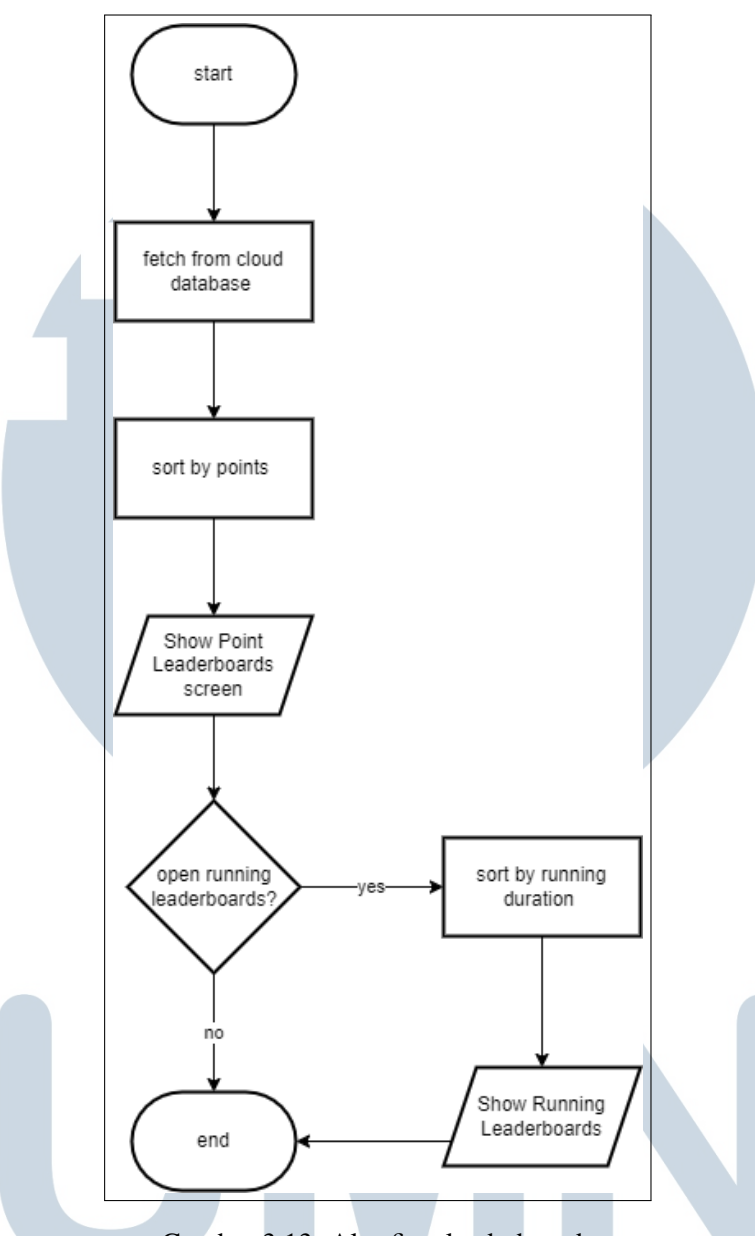

Gambar 3.13. Alur fitur leaderboards

Pada saat pengguna menekan tombol leaderboards dalam menu drawer, pengguna akan diarahkan ke halaman Leaderboards. Sebelum menampilkan data leaderboards, *client* akan menarik data dari cloud database, dan disorting secara descending (dari yang paling besar) menurut poin yang dimiliki pengguna. Pengguna juga dapat mengecek leaderboards lain, seperti Running leaderboards (berdasarkan dari fitur olahraga lari). Running leaderboards terdiri dari 3 bagian sesuai jarak tempuh (100,200,400 Meter). fitur Running (fitur dari cardio exercise), juga memiliki waktu tempuh, sehingga data akan diurutkan berdasarkan waktu tempuh paling pendek, untuk menampilkan data orang yang tercepat.

#### 3.3.12 Alur Sinkronisasi data

Berikut ini merupakan alur dari sinkronisasi data dengan database :

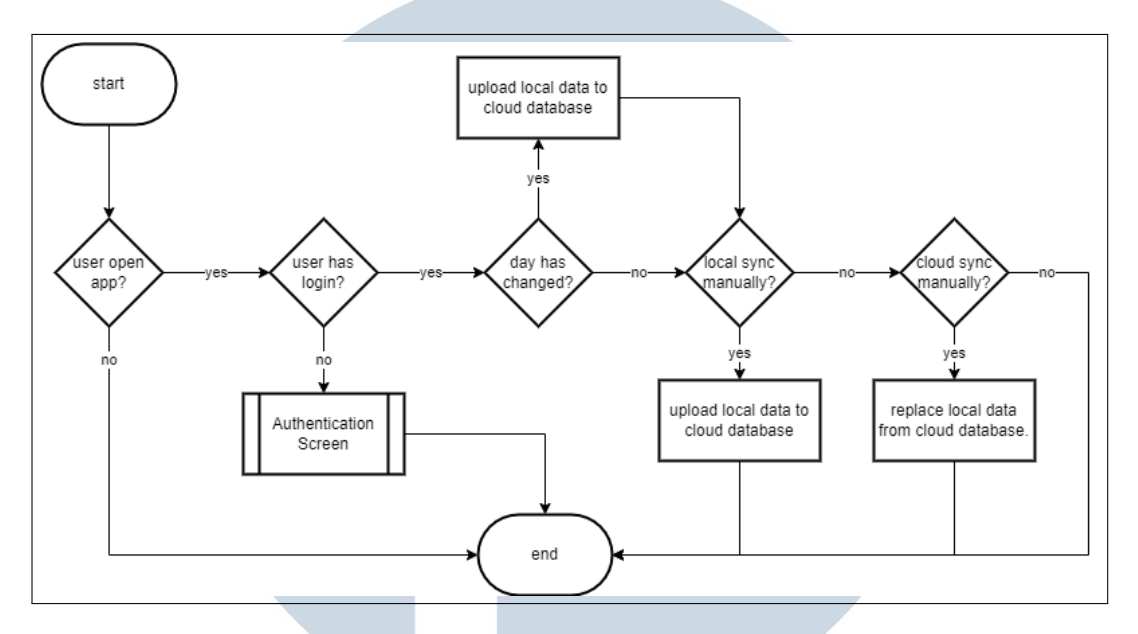

Gambar 3.14. Alur sinkronisasi data

Disaat pengguna membuka aplikasi, dan pengguna sudah login dengan akunnya, maka sistem akan otomatis melakukan upload (*write*) data ke cloud database (firestore database). Setelah itu, pengguna dapat melakukan sinkronisasi manual, yaitu dengan local sync dan juga cloud sync. Sinkronisasi manual dapat dilakukan pada halaman Home dibagian menu *application bar (app bar)*. Local sync adalah sinkronisasi dengan mengupload semua data local yang bersifat keyvalue (dengan datastore preference) seperti coin, avatar, kedalam cloud database (firestore). Sedangkan, remote sync adalah sinkronisasi data dengan mengunduh dan mengganti data lokal menjadi data terbaru yang tersedia di cloud database.

#### 3.4 Perancangan Antarmuka

Berikut ini merupakan perancangan Antarmuka/Mockup desain untuk aplikasi Healtikuy. Mockup dibentuk dengan desain *low-fidelity* dengan tema Material Design 3.

#### 3.4.1 Halaman Autentikasi (Login & Register)

Berikut ini merupakan perancangan antarmuka dari halaman Login & Register :

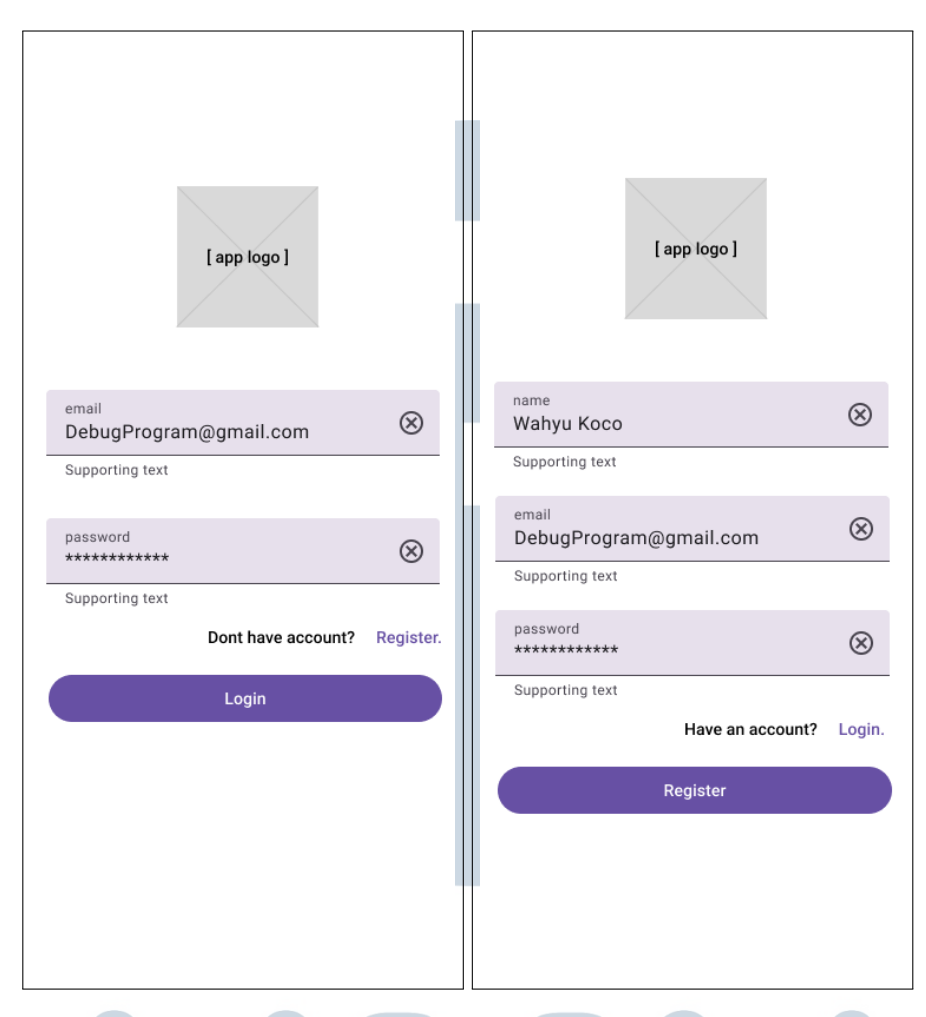

Gambar 3.15. Mockup halaman Login & Register

Gambar 3.15 merupakan rancangan untuk fitur login dan register. Untuk login, pengguna diminta menginput email dan password. Dan untuk register, adalah username, email, dan password.

#### 3.4.2 Halaman Home

Berikut ini merupakan perancangan antarmuka untuk halaman *Home* :

LTIMED

NUSANTAR

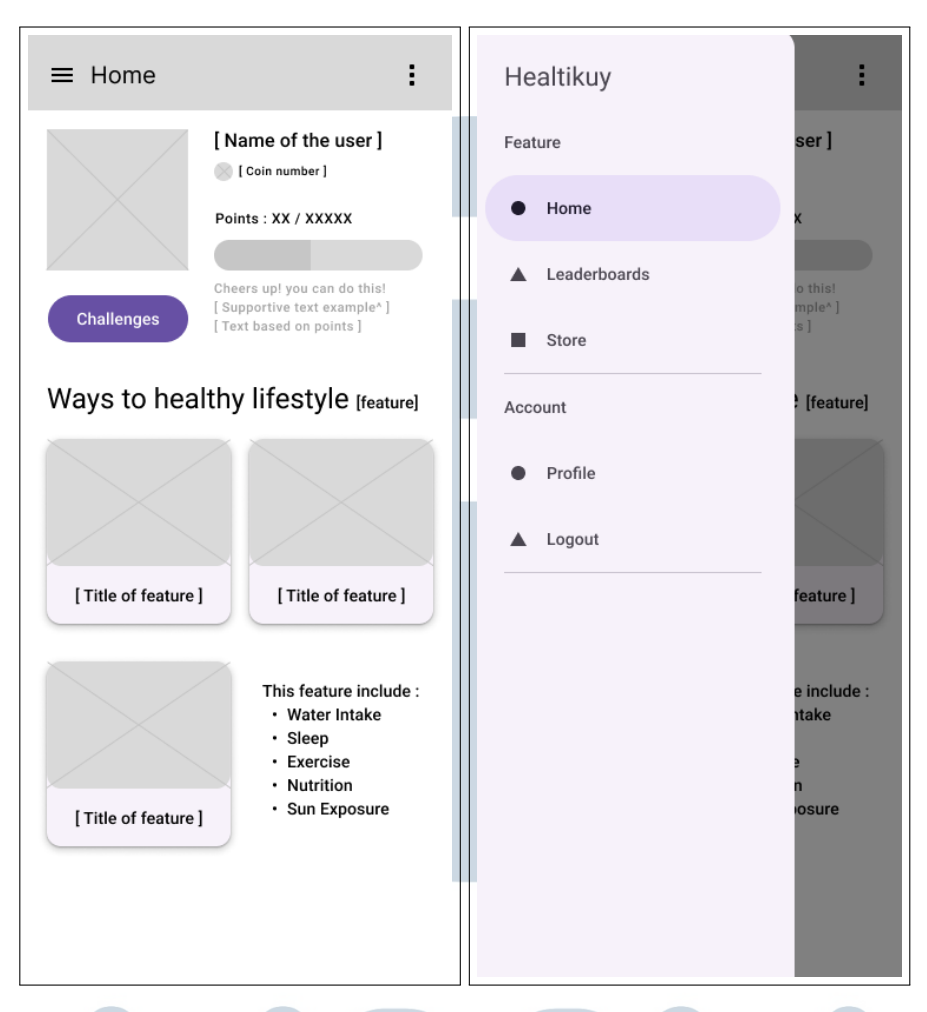

Gambar 3.16. Mockup halaman Home beserta menu drawer

Gambar [3.17](#page-21-0) merupakan halaman Home. Seperti yang terlihat pada gambar, pada halaman home terdapat atribut user seperti nama, coin, poin, dan juga progress bar. Serta, dibawah progress bar terdapat *supportive text* yang memberi dukungan kepada pengguna agar terus hidup sehat. Selain itu, juga terdapat avatar disebelah nama pengguna. Dibawah avatar, merupakan button challenges untuk mendapatkan coin dengan menyelesaikan beberapa tantangan.

Dibagian bawah, terdapat *card design* yang menandakan fitur utama dari aplikasi Healtikuy. Terdapat 5 fitur utama diantaranya : *Water Intake, Sleep, Exercise, Nutrition, dan Sun Exposure*. Didalam home, juga terdapat Navigation Drawer pada appBar, untuk membuka menu yang terrsedia, diantaranya adalah Home, Leaderboards, Store, Profile, dan juga Logout. Di ujung kanan appbar, juga terdapat menu tambahan untuk user melakukan sinkronisasi secara manual (dengan local sync atau cloud sync)

Berikut ini merupakan gambaran setelah pengguna menekan tombol

<span id="page-21-0"></span>Challenges :

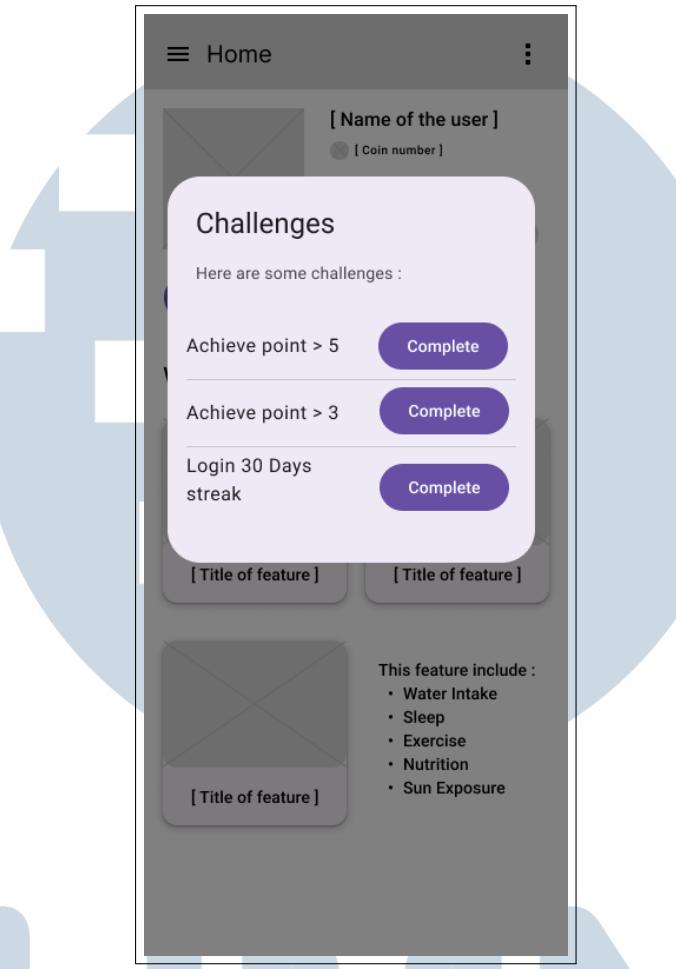

Gambar 3.17. Mockup halaman Home - Challenges

#### 3.4.3 Halaman fitur Asupan Air (*Water Intake*)

Berikut ini merupakan perancangan antarmuka untuk fitur Asupan Air :

## UNIVERSITA MULTIMEDI NUSANTARA

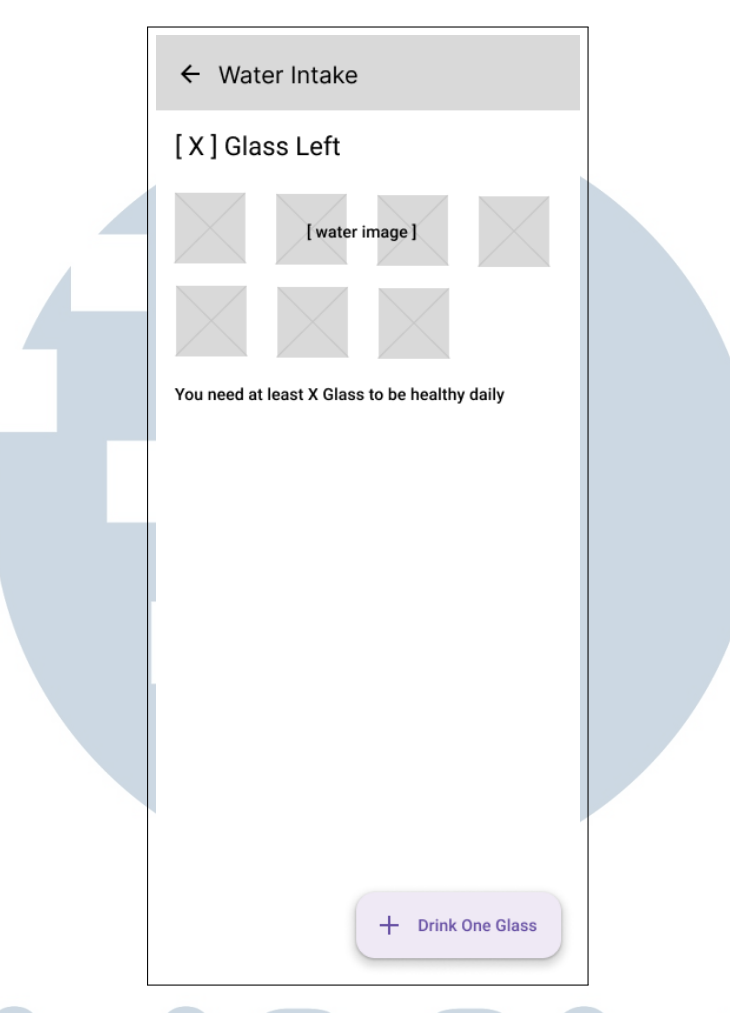

Gambar 3.18. Mockup halaman fitur Asupan Air

Gambar 3.18 merupakan mockup dari fitur Asupan Air. Terdapat Floating Action Button (FAB) pada bagian ujung bawah layar, yang gunanya untuk menambah gelas. dibagian atas terdapat goals untuk meminum gelas, dan bila itu telah tercapai maka pengguna akan mendapat poin.

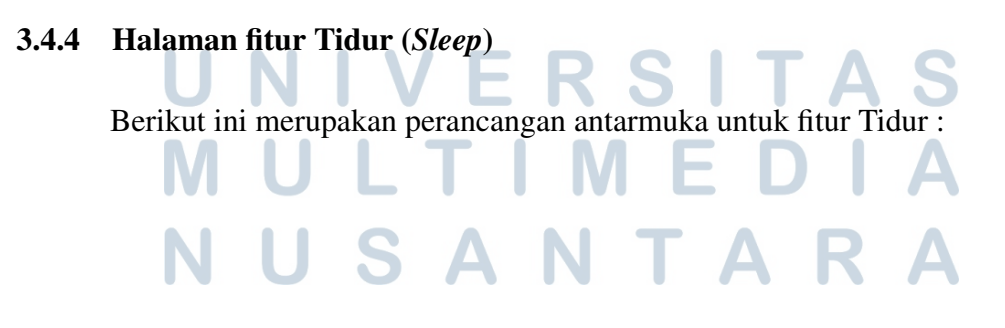

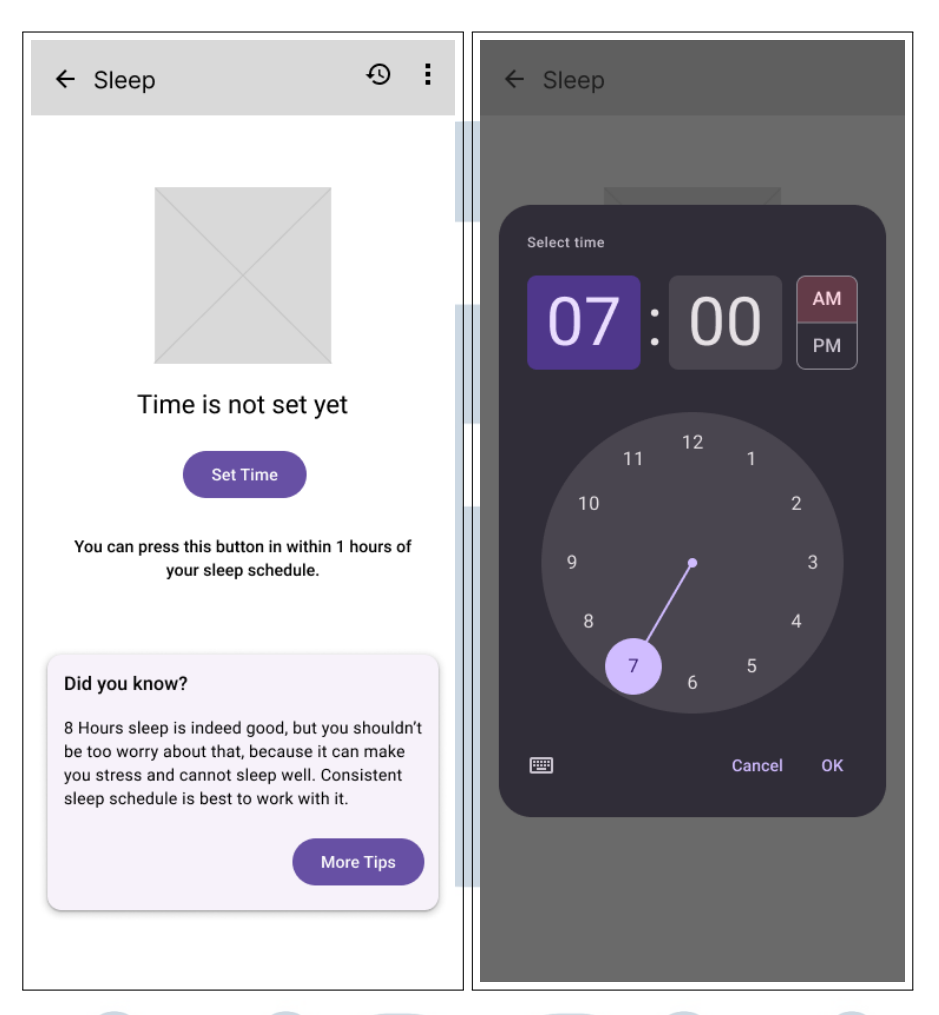

Gambar 3.19. Mockup halaman fitur Tidur

Gambar 3.19 merupakan gambar yang akan ditampilkan ke pengguna pertama kali. Pengguna dapat mengatur jadwal tidurnya pada tombol Set Time.

#### L IV H  $\equiv$ SANTA U

<span id="page-24-0"></span>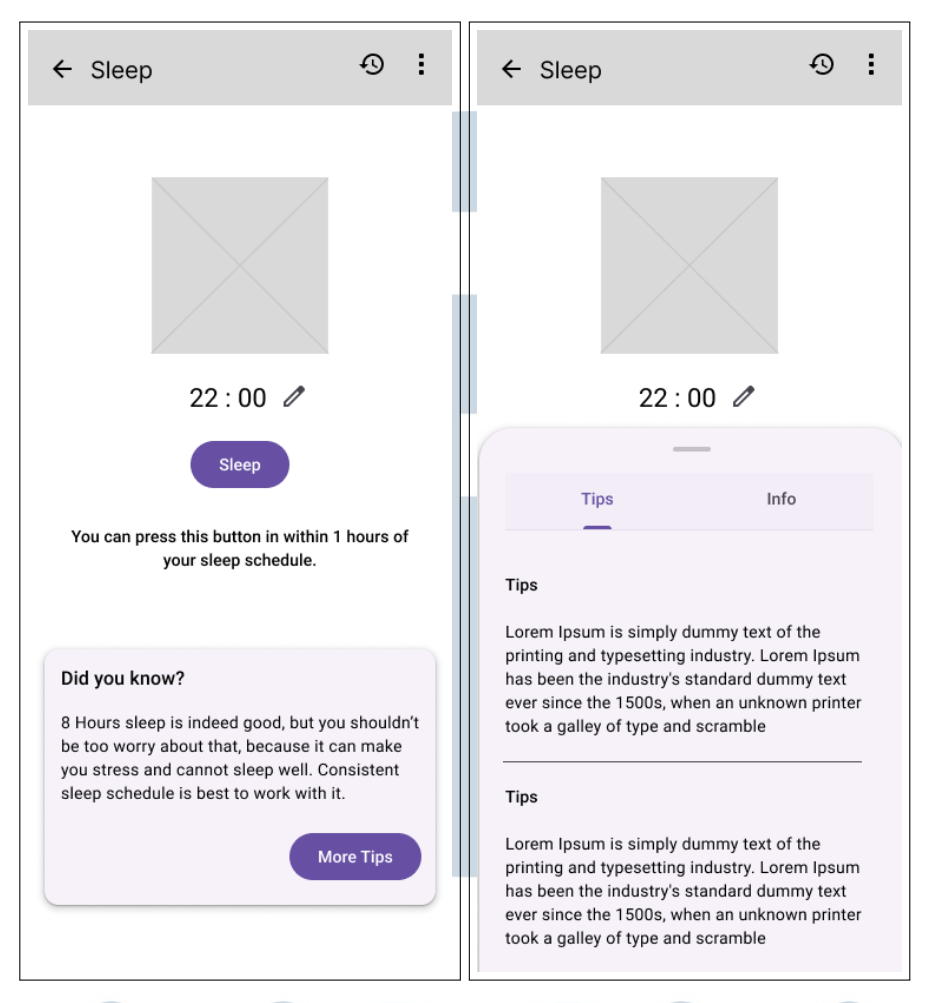

Gambar 3.20. Mockup fitur sleep dengan jadwal sudah diatur

Setelah pengguna mengatur jadwal, maka pengguna dapat menjalankan misi dari fitur *Sleep*. Namun, syaratnya adalah waktu yang dijadwalkan, harus berada diantara 1 jam dengan waktu disaat pengguna memakainya (waktu sekarang/*current time*). Bila tidak, pengguna belum dapat menyelesaikannya. Pengguna akan diberikan notifikasi sesuai dengan waktu yang dijadwalkan. Pengguna dapat mengganti jadwal bila diperlukan dengan tombol icon pensil disebelah jadwal.

Pengguna juga dapat membuka tips yang tersedia dibawah halaman. Terdapat tombol More Tips, yang akan memberikan tips berupa dialog kepada pengguna terkait tidur yang baik dan sehat. Selain itu, pengguna juga dapat menjalankan fitur history yang dapat di klik di appBar.

#### 3.4.5 Halaman fitur Olahraga (*Exercise*)

Berikut ini merupakan perancangan antarmuka untuk fitur Olahraga :

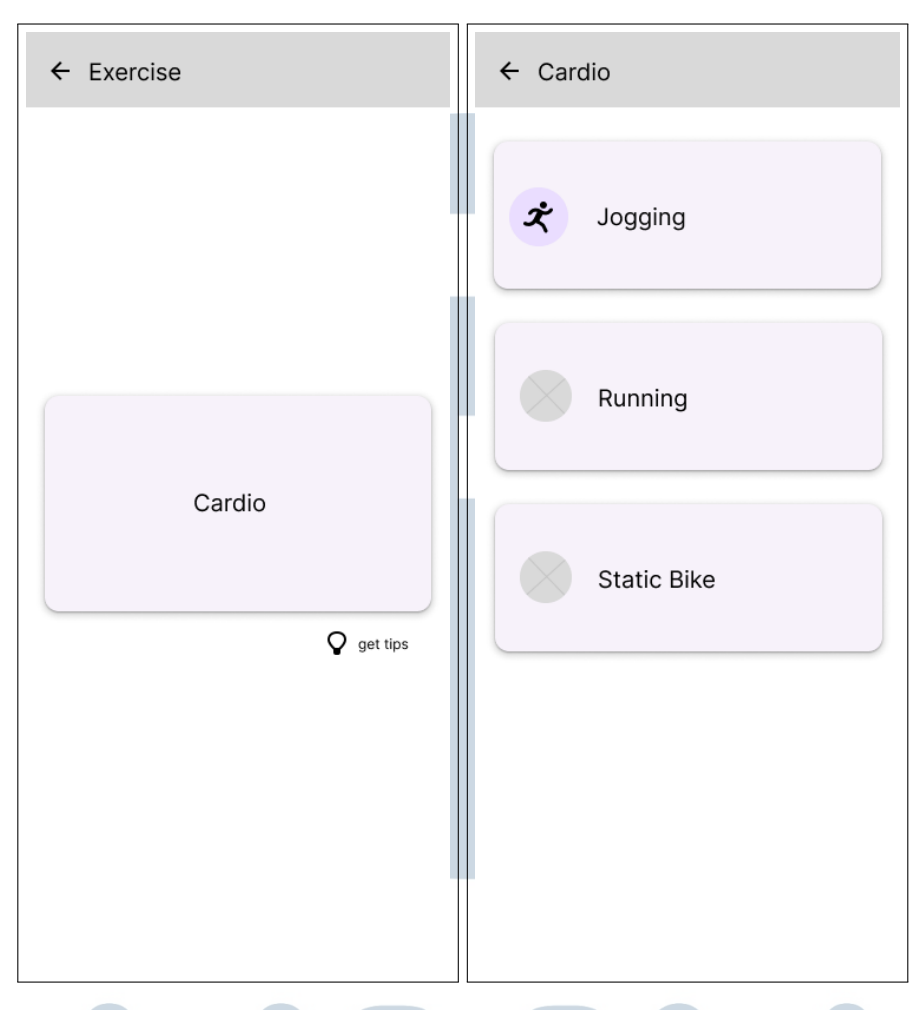

Gambar 3.21. Mockup halaman fitur Exercise

Gambar 3.21 akan terbuka saat pengguna menekan tombol *Exercise* (fitur utama) di halaman Home. Pengguna dapat membuka fitur cardio dan melihat daftar olahraga cardio yang tersedia, seperti Jogging, Running, dan Static Biking. Selain itu, pengguna juga dapat melihat Tips untuk berolahraga, yang tampilannya mirip dengan dialog Tips pada fitur Sleep di gambar [3.20.](#page-24-0) Untuk saat ini, hanya tersedia fitur Cardio, yang mungkin akan ditambahkan kategori lain disuatu waktu.

### IVI E SANTA U

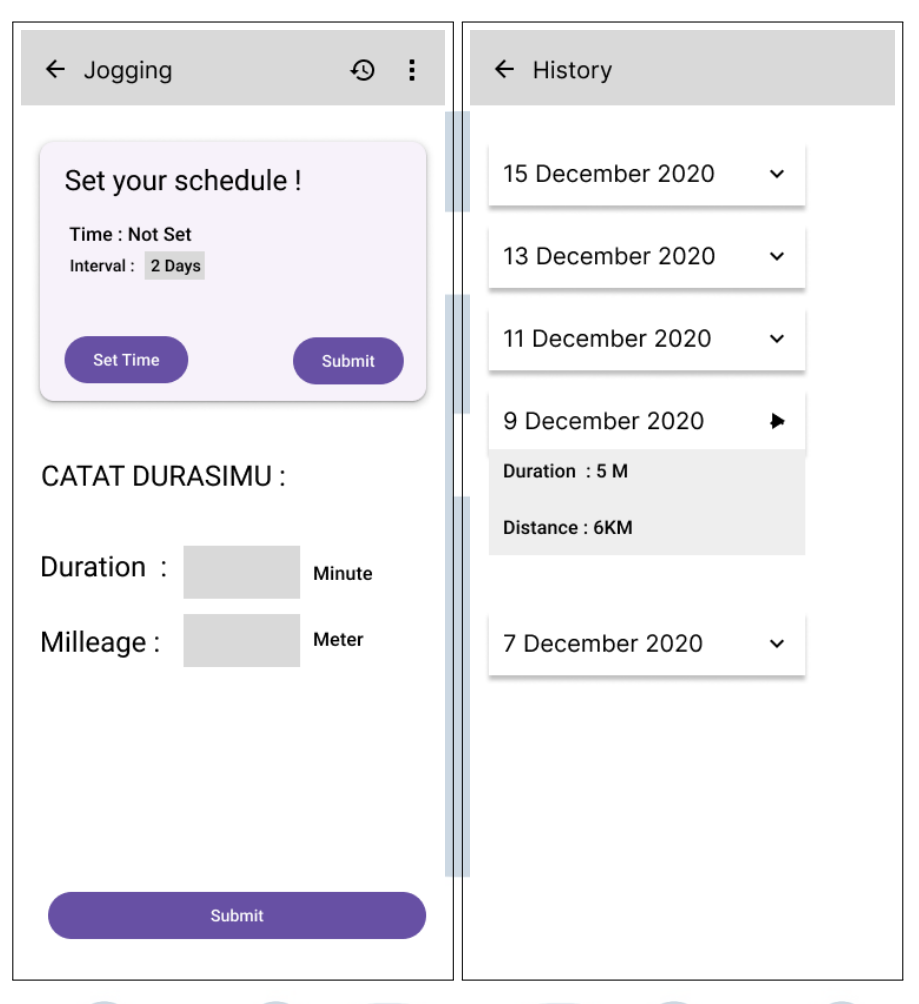

Gambar 3.22. Mockup halaman fitur Exercise : Detail

Gambar 3.22 Merepresentasikan halaman yang akan muncul bila salah satu dari fitur *Jogging, Running, atau Static Biking* di klik. Karena tampilan semuanya serupa (hanya beda di input), maka direpresentasikan pada 1 gambar mockup.

Pada bagian atas, pengguna dapat mengatur jadwal untuk melakukan olahraga. Terdapat 2 input pada fitur ini, yaitu waktu dan juga interval. Dengan menekan tombol submit, maka jadwal akan diatur dan akan mengeluarkan notifikasi sesuai jadwal. Pada bagian bawah, pengguna dapat melakukan input untuk mencatat misalnya durasi dan jarak tempuh yang pengguna lalui, dan akan di save dengan menekan tombol Submit. Pengguna juga dapat menekan tombol history untuk melihat kemajuan olahraganya di appBar.

#### 3.4.6 Halaman fitur Nutrisi (*Nutrition*)

Berikut ini merupakan perancangan antarmuka untuk fitur Nutrisi :

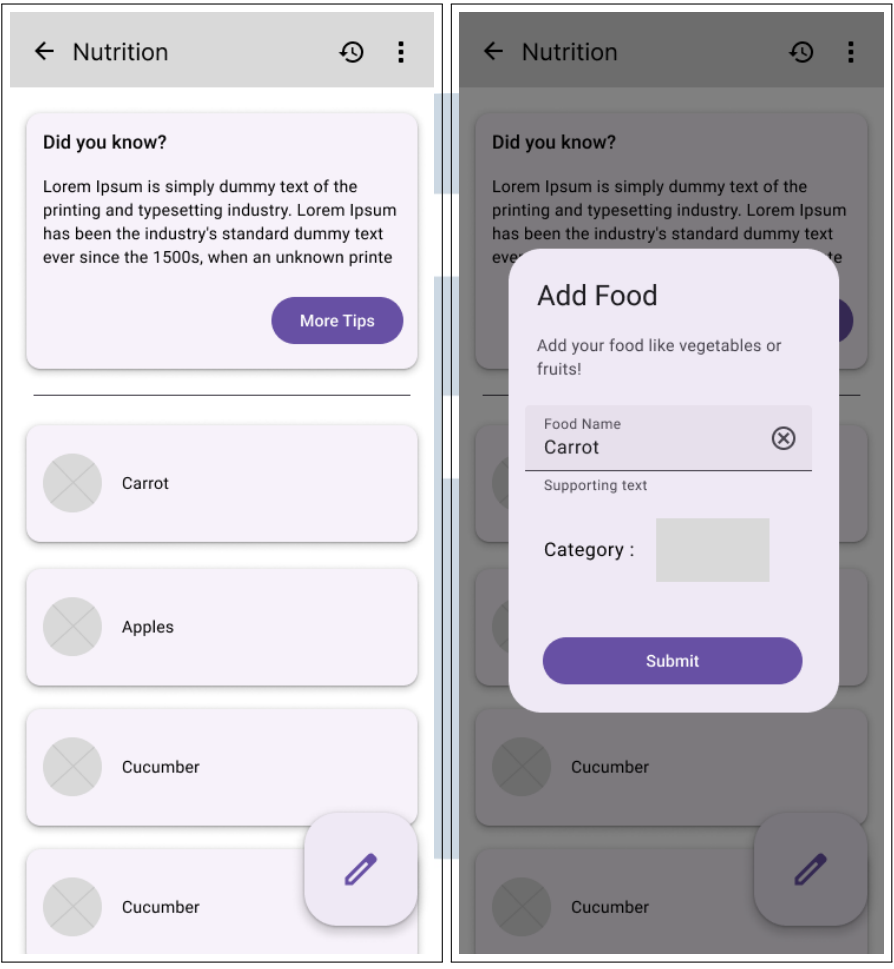

Gambar 3.23. Mockup halaman fitur Nutrition

Gambar 3.23 merupakan mockup dari fitur *Nutrition*. Gambar lingkaran yang ada didalam konten tersebut merupakan gambar antara sayuran/buah-buahan, tergantung dari input pengguna. Pengguna dapat membuat input bila menekan Floating Action Button (FAB), dan akan dimintai nama dari makanan serta kategorinya.

## 3.4.7 Halaman Menghindari Rokok & Alkohol (MRA)

Berikut ini merupakan perancangan antarmuka untuk fitur Menghindari Rokok & Alkohol (MRA) : ANTARA

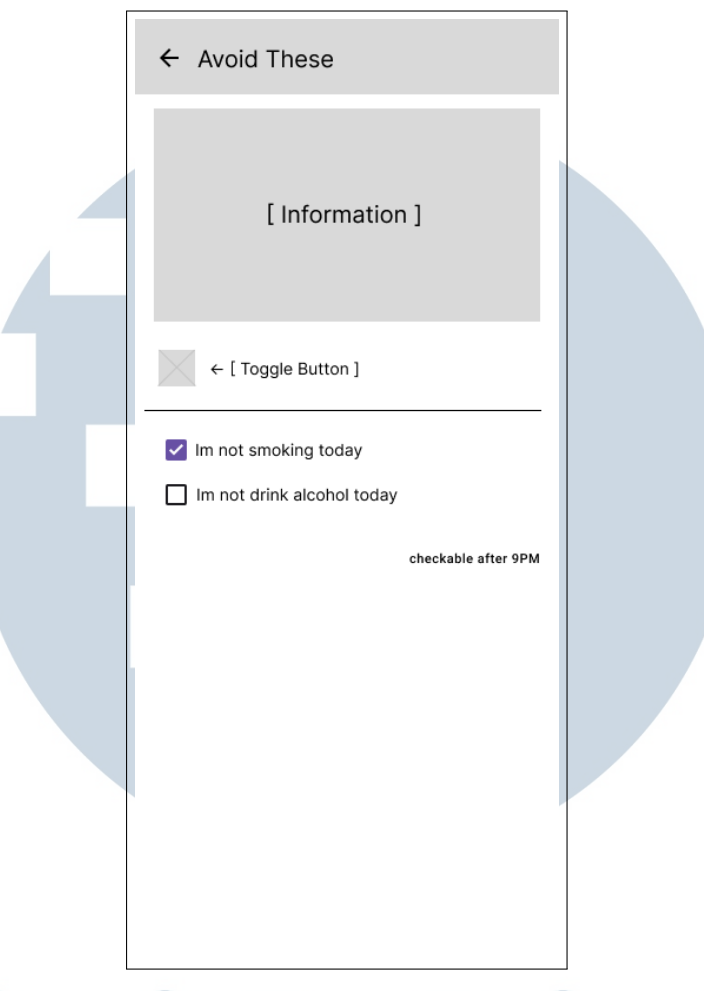

Gambar 3.24. Mockup halaman fitur MRA

Gambar 3.24 merupakan mockup dari halaman fitur MRA. Pada fitur ini, terdapat *checkbox* yang dapat ditekan oleh pengguna, yang terkait menghindari rokok dan alkohol. Juga, terdapat toggle untuk pengguna yang belum pernah merokok dan meminum alkohol.

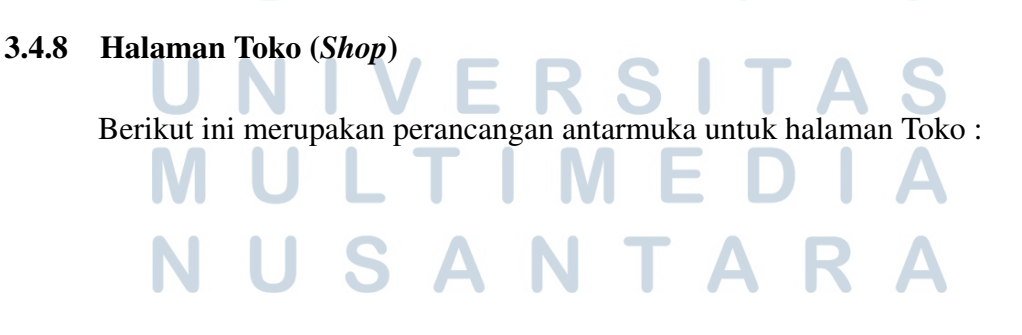

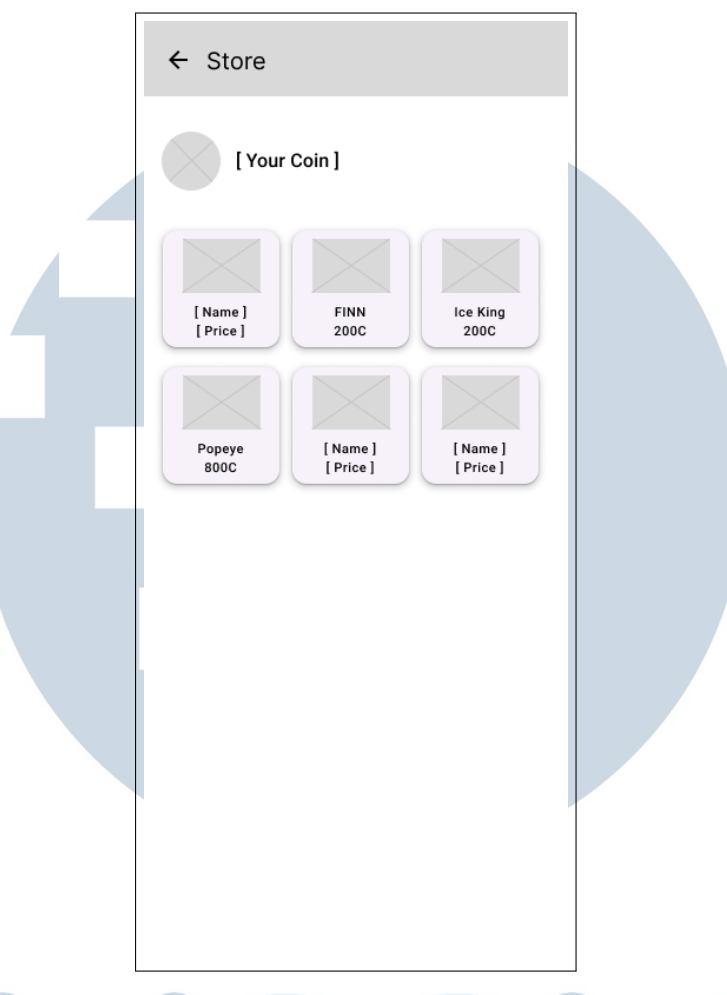

Gambar 3.25. Mockup halaman Toko (*shop*)

Gambar 3.25 merupakan mockup dari halaman Shop. Kotak-kotak dibawah merupakan avatar, dengan coin yang tertera dibawah nama avatar tersebut.

#### 3.4.9 Halaman Profile

Berikut ini merupakan perancangan antarmuka untuk halaman Profile :

## IVERSIT A S MULTIMED NUSANTARA

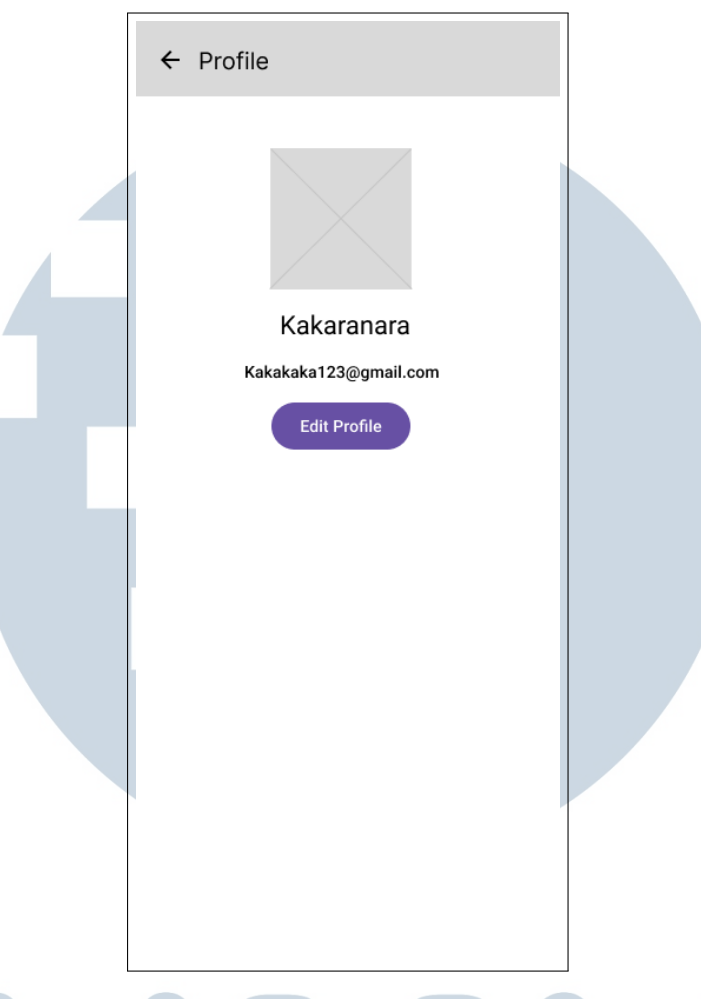

Gambar 3.26. Mockup halaman Profile

Gambar 3.26 merupakan Gambar mock up untuk profile, tersedia di menu drawer. Disediakan informasi pengguna seperti username, avatar, dan email.

## NIVERSITA S **IULTIMED** NUSANTARA

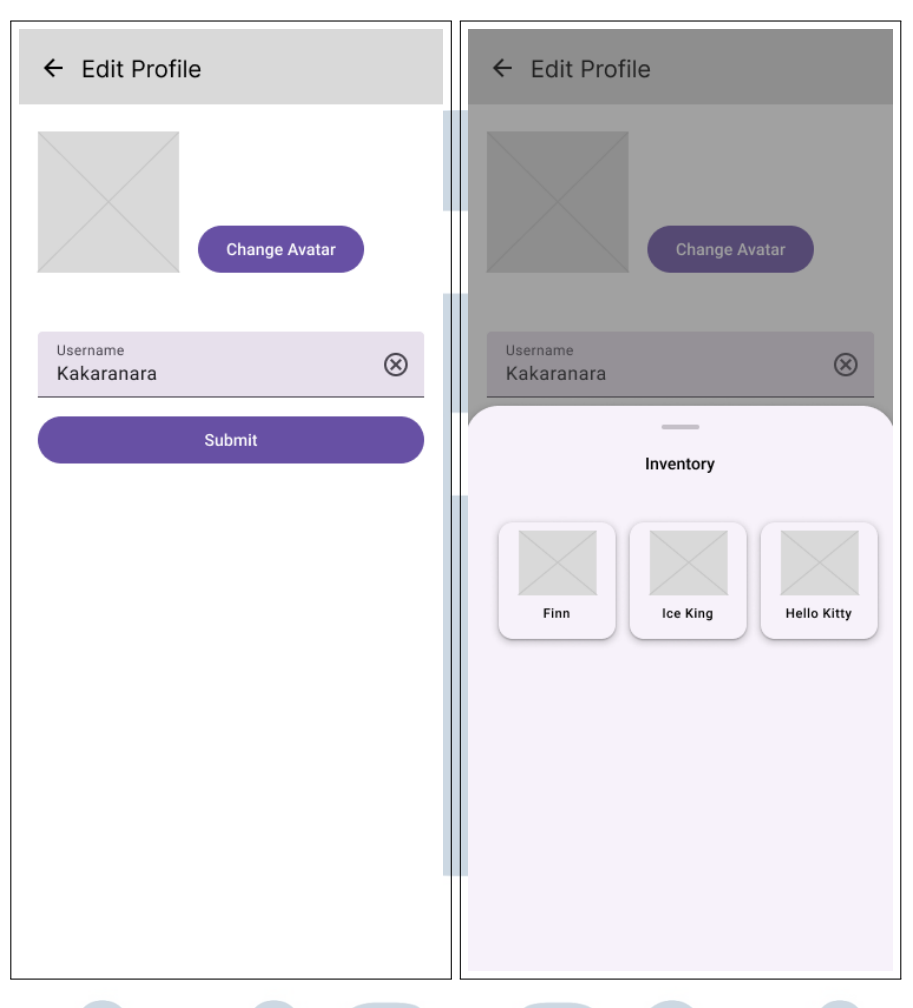

Gambar 3.27. Mockup halaman edit profile

Gambar 3.27 merupakan halaman Edit Profile. Pengguna dapat mengganti username, dan juga avatar setelah menekan tombol submit.

#### 3.4.10 Halaman papan peringkat (*Leaderboards*)

:

Berikut ini merupakan perancangan antarmuka untuk halaman *leaderboards*

#### S ×.  $\leq$ n m JLTI ME NUSANTARA

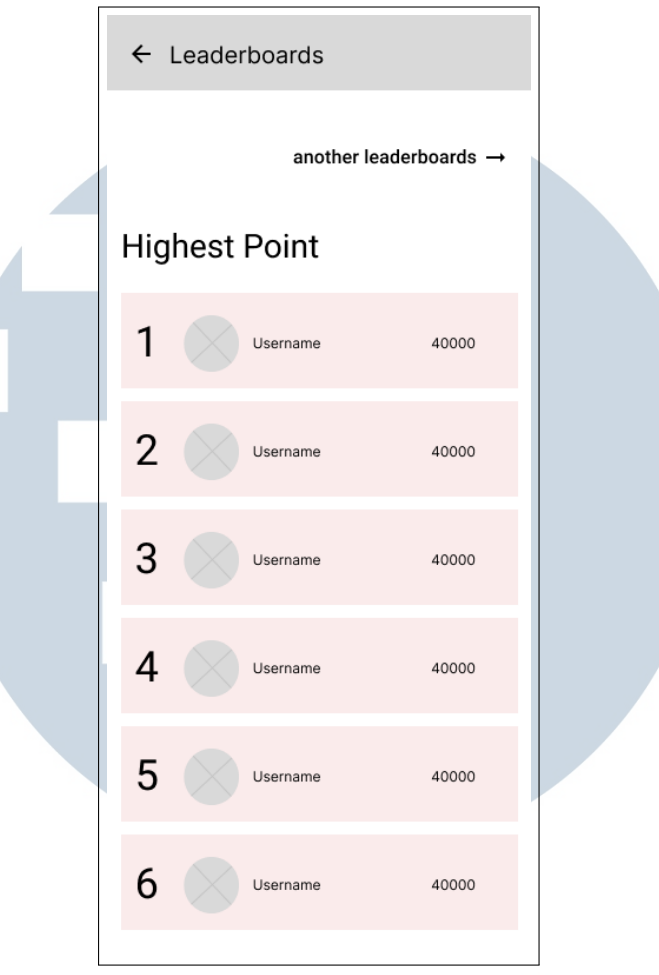

Gambar 3.28. Mockup halaman leaderboards

Gambar [3.29](#page-33-0) merupakan mockup halaman *Leaderboards*. Halaman ini akan tampil saat pengguna menekan tombol Leaderboards di menu drawer.

#### NIVE ITA **RS** S ULTI M E NUSANTARA

<span id="page-33-0"></span>![](_page_33_Figure_0.jpeg)

Gambar 3.29. Mockup halaman *running leaderboards*

Pengguna dapat membuka leaderboards lain, yaitu bagian Running Leaderboards. Leaderboards ini mencari durasi yang paling pendek untuk menentukan pemenangnya.

#### $\mathbf{I}$ **N** S H. E R LTI **U** ME VUSANTAR

#### 3.5 Perancangan Asset

![](_page_34_Figure_1.jpeg)

Tabel 3.1. Tabel Perancangan Asset

![](_page_35_Figure_0.jpeg)

![](_page_36_Picture_44.jpeg)

![](_page_37_Picture_66.jpeg)

#### $\overline{\phantom{a}}$ A U N **V RS** S ÷, T  $\int$ LTI  $\sqrt{2}$ M  $\blacktriangle$ l - E NU SANTAR A